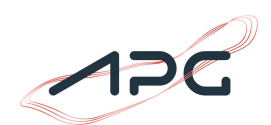

## Anleitung zum automatisierten CSV-Download der Werte

Mit Hilfe des CSV-Download ist es möglich, Daten von der APG Homepage gebündelt und in geordneter Form automatisiert über ein CSV-File herunterzuladen. <sup>1</sup>

Um die Daten herunterzuladen wird der Exportlink der Daten benötigt. Diesen erhält man mit folgenden Schritten:

- 1. Die gewünschten Daten auswählen (zB Erzeugung nach Typ)
- 2. Auf den "Export"-Tab klicken
- 3. Den gewünschten Zeitraum und Auflösung auswählen
- 4. Auf "Exportieren" klicken
- 5. Mit der rechten Maustaste auf den "Download"-Button klicken und den Link kopieren

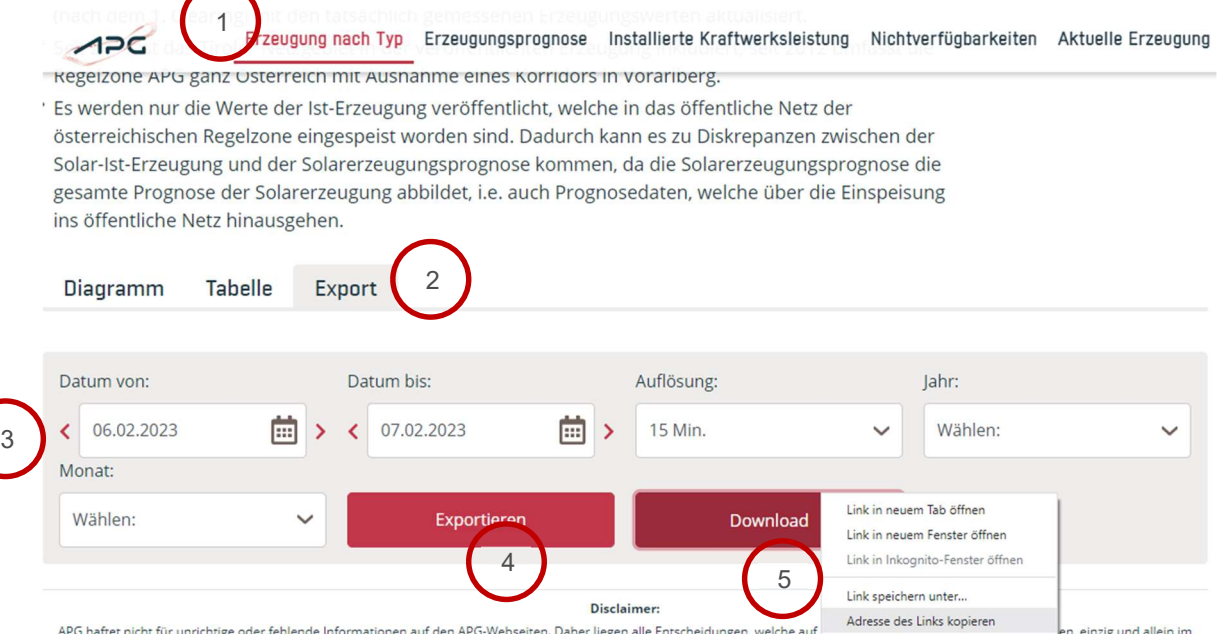

iarie, marie in a dinastige ouer remember in our dinastige proportion and technique of the presence of the pro<br>Arrungsbereich des Nutzers. APG haftet insbesondere nicht für unmittelbare, konkrete Schäden oder Folgeschäden<br> nem Grund auch immer -Untersuchen

Mit diesem Link wird der Export der gewünschten Daten als CSV automatisch gestartet. In diesem Beispielfall erhalten wir folgenden Link:

https://transparency.apg.at/transparency-api/api/v1/Download/AGPT/German/M15/2023-02- 06T000000/2023-02-08T000000/23c7dfad-5578-4483-b87f-7739901e7439/AGPT\_2023-02- 05T23\_00\_00Z\_2023-02-07T23\_00\_00Z\_15M\_de\_2023-02-09T15\_03\_24Z.csv?

In der URL werden Startzeitpunkt und Endzeitpunkt des Abrufes angegeben. Das Format dieser Zeitangaben ist folgendermaßen festgelegt: YYYY-MM-DDTHHMMSS.

Des Weiteren kann mit dem Parameter M15 oder M60 die Auflösung mit 15 oder 60 Minuten gewählt werden.

<sup>1</sup> Nicht alle Daten auf der APG-Homepage unterstützen einen automatischen Download

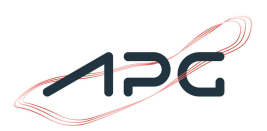

Der oben angezeigte Link exportiert somit die Daten vom 06.02.2023 um 00:00 bis zum 08.02.2023 um 00:00 in einer viertelstündlichen Auflösung.

Nach dem Endzeitpunkt ist ein nicht essenzieller Cache. Dieser muss für weitere Downloads entfernt werden!

Der Link kann nach Belieben abgeändert werden, um die gewünschten Daten automatisch herunterzuladen. Um Fehler zu vermeiden vergewissern Sie sich bei Änderungen des Links jeweils im Export-Tab, dass die Daten in der gewünschten Konfiguration (Start- und Endzeitpunk, Auflösung, etc. ) wirklich verfügbar sind.

## Limits

Um einen fairen Zugang aller Interessierten Marktteilnehmer an unsere Daten zu gewähren, wurde ein Exportlimit von max. 1 Million Zeitstempel pro 5 Minuten pro Client eingeführt. Wird dieses Limit überschritten, erfolgt kein Export und der Client ist für 5 Minuten gesperrt.

## Nutzungsbedingungen:

APG haftet nicht für unrichtige oder fehlende Informationen auf den APG-Webseiten. Daher liegen alle Entscheidungen, welche auf Informationen der APG-Webseiten beruhen, einzig und allein im Verantwortungsbereich des Nutzers. APG haftet insbesondere nicht für unmittelbare, konkrete Schäden oder Folgeschäden oder sonstige Schäden jeglicher Art, die – aus welchem Grund auch immer – im Zusammenhang mit dem indirekten oder direkten Gebrauch der auf den APG-Webseiten bereitgestellten Informationen entstehen.